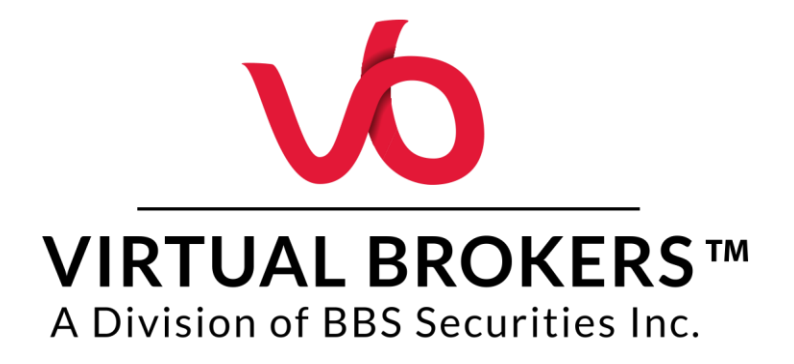

## Virtual Brokers™ Support Centre A guide for using our fast and secure ticket system

In order to service our clients in a more efficient and secure manner, Virtual Brokers™ has implemented a Ticketing System which will be the main channel for written communication with clients. The goal of these instructions are to provide you with a step by step guide for the ticketing system and assist you in transitioning to this new, and secure means of communication with Virtual Brokers.

In this guide, we'll show you how to create a new ticket, upload files, view or edit your ticket, and find your archived tickets. We also summarize the advantages of using our ticketing system compared to email communication.

## **Creating a new ticket**:

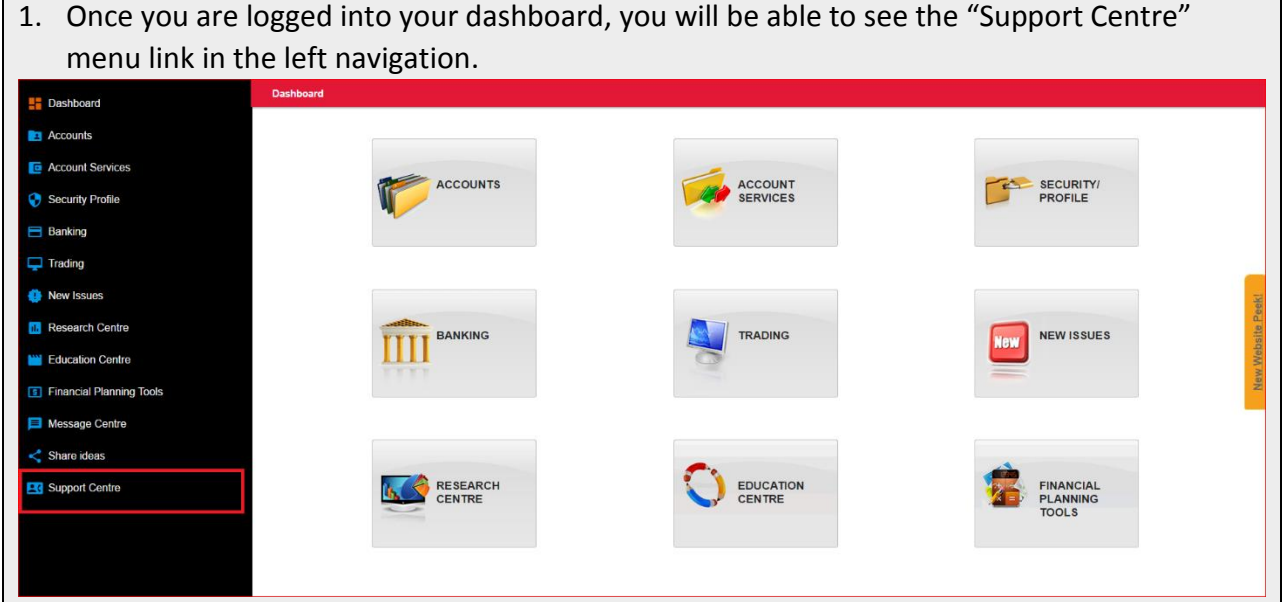

2. After selecting the Support Centre" link choose "Create New Ticket" in the top right of the screen.Dashboard > Support Center **Dashboard**  $\overline{a}$  Accounts Current Support Tickets  $chQ$  Refresh  $\mathfrak{S}^+$ **E** Account Services **Reference Number** Subject **Created Date** Edit **Status** Security Profile No data available in table Banking Showing 0 to 0 of 0 entries  $\overline{\mathcal{A}}$  $\Box$  Trading  $\underbrace{C \mathbb{I} P F}_{\text{MEMBE}}$   $\underbrace{\text{IIROC}}^{\bullet \bullet \bullet \bullet}$  OCRCVM C Virtual Brokers. 2013. All Rights Reserved. New Issues II. Research Centre **W** Education Centre **5** Financial Planning Tools Message Centre  $\leq$  Share ideas **26** Support Centre

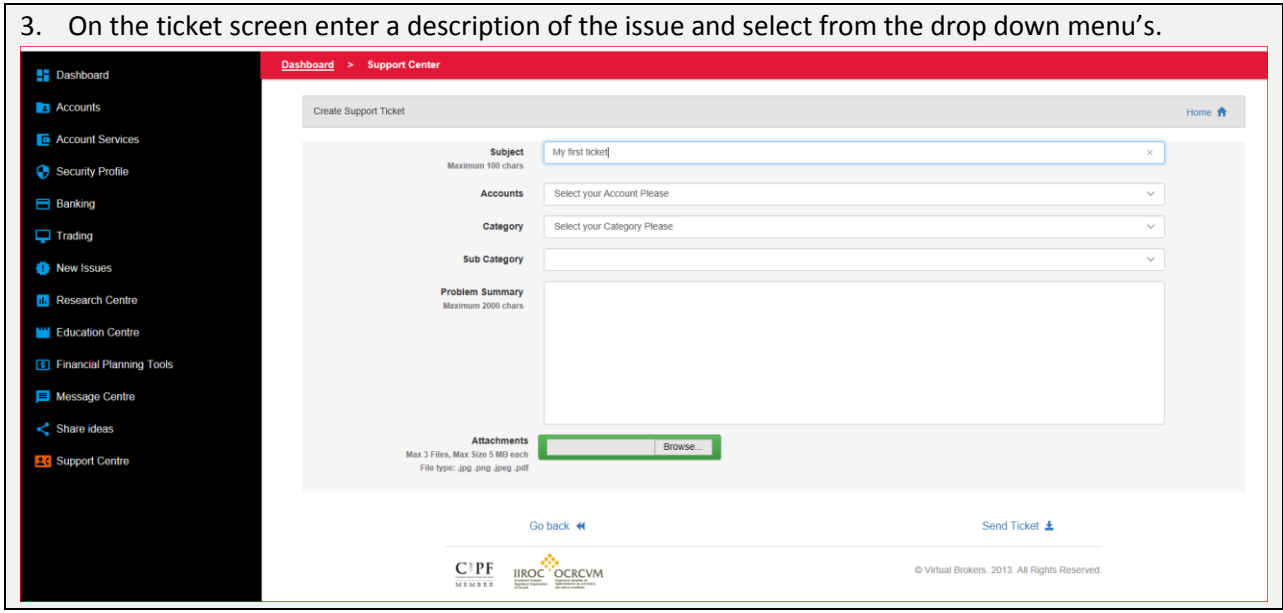

- **Subject:** A brief description of the request.
- **The Accounts**: Select the account(s) that this ticket relates to. If the problem concerns more than one account then select all accounts.
- **Category**: Select the Category that most closely describes the reason for your communication. For a complete list of the categories and sub-categories, please refer to table 1 in this document.
	- o **Note**: If you can't find the category you want, you can select Account General Questions.
- **Sub Category**: Select a Sub Category that represents the specific reason for your communication.
- **Problem Summary**: Summarize the reason for your inquiry.
- **Attachments**: This is a fast and secure way to send us any attachments. Please attach any supporting documents by clicking on "Browse" and selecting your files on your computer as shown below. Note that the acceptable file types are PDF, JPG, JPEG and PNG.

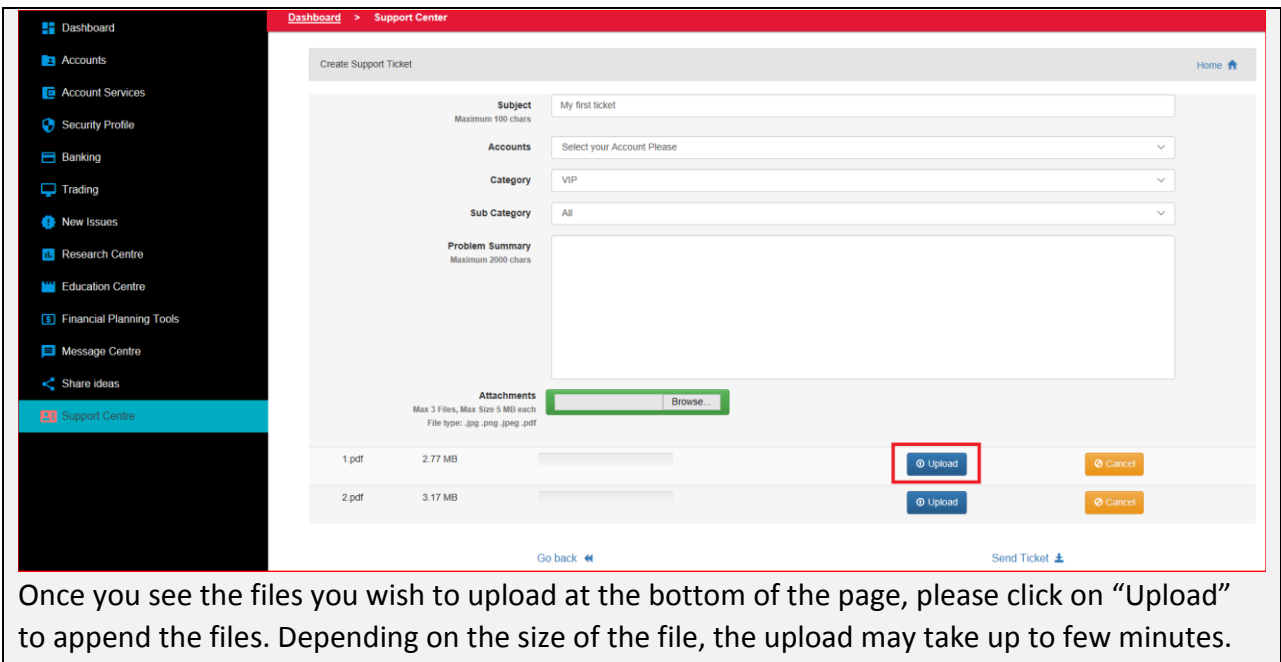

You can upload up to 3 files.

Once completed, please review your ticket and then click on "Send Ticket". Once sent, a copy of your message with a "reference number" will be recorded in your account. Please have the reference number handy for future communications. Also, by clicking on the reference number, you can see the message you have sent us and view any updates.

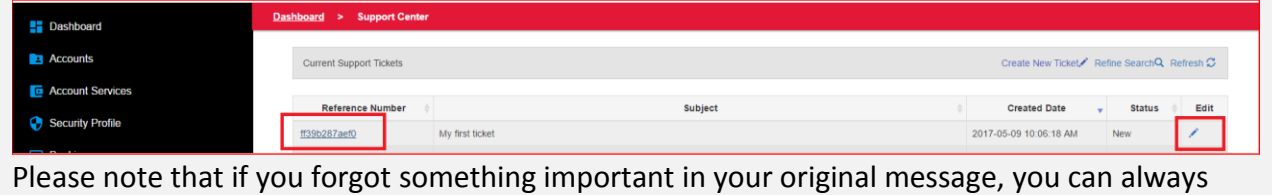

add new information to your existing ticket, by clicking on the edit icon, for that ticket.

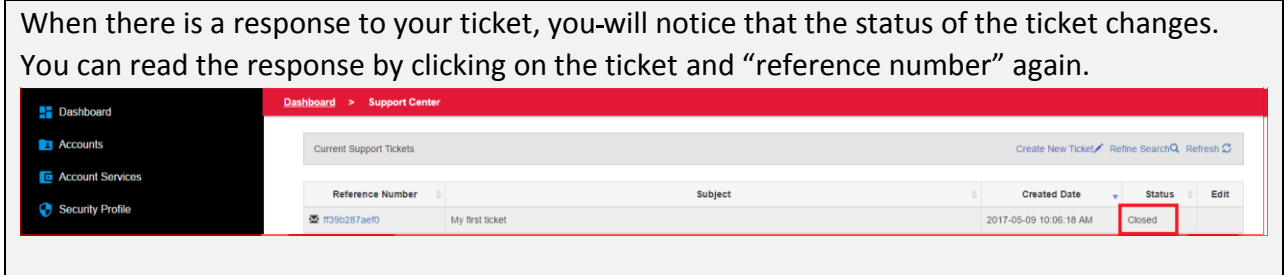

If you have submitted several tickets in the Support Centre, you may have many older tickets that have been resolved. The view can be filtered by selecting the "Refine Search" and from the status drop down list, select "open".

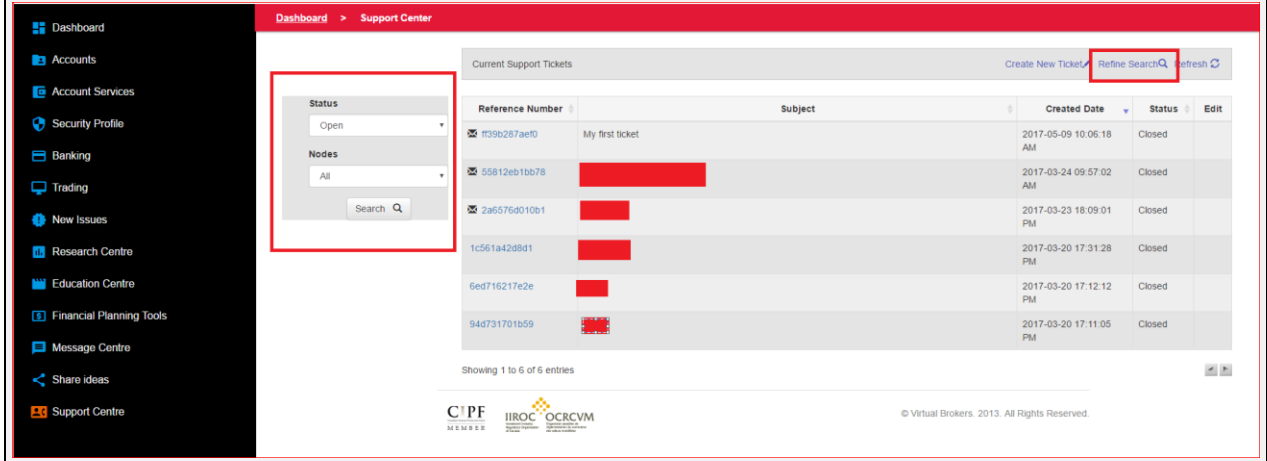

## **Why our ticket system?**

Our fast and secure ticket system has many advantages over classic email communication including:

- Files are stored, transferred and viewed on our secure internal servers rather than external email servers of other companies. This will secure our systems and provide an extra layer of privacy for you when exchanging information.
- Clients are internally verified when they send their messages through our ticketing system. This will further reduce the verification process involved in classic email communications and will help us to secure our system against identity hijacking and phishing emails.
- You will be able to refer to your specific problem using your reference number, when you contact us over the phone.

## **List of current categories and sub categories\* :**

- Account General questions
	- o Account Closure
	- o Contact info update
	- o Other
- Account Transfers
	- o Transfer Status
- Commission & Fees
	- o Commission
	- o Fee
	- o Reimbursement
- Entitlements (Dividends/Reorgs/Tenders/Others…)
	- o Dividend
	- o Re-org
	- o Tender
	- o Other Entitlements
	- o Cert Deposits
- Funding & Banking
	- o Wire
	- o EFT
	- o FX Conversion
	- o KIP
	- o Update bank info
	- o Internal fund
	- o Position(s) Transfer
	- o RESP Withdrawal
- New Account Questions
	- o Application follow-up
	- o Open additional account(s)
- Risk & Credit
	- o Margin
	- o Liquidation
	- o Cross guarantee
- Tax Requests
	- o Tax amendments
- Trade related questions
	- o Option exercise
	- o Cancel order
	- o Order status
- VIP
- o All

\*Please note that the above list is subject to change.